## **Instrukcja krok po kroku przygotowania dostępu do systemu eWUŚ**

W celu przygotowania wniosku o dostęp do systemu eWUŚ należy zalogować się do systemu SNRL i postępować zgodnie z poniżej opisanymi krokami.

1. Dodawanie wniosku o upoważnienie do systemu eWUŚ dla **lekarza.**

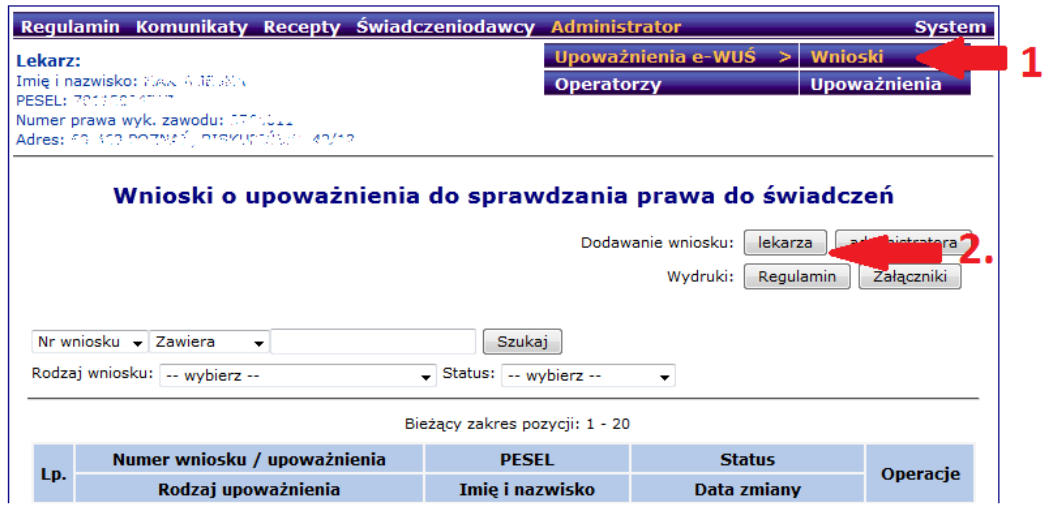

2. Aby przejść do kolejnego kroku konieczne jest pobranie pliku z regulaminem

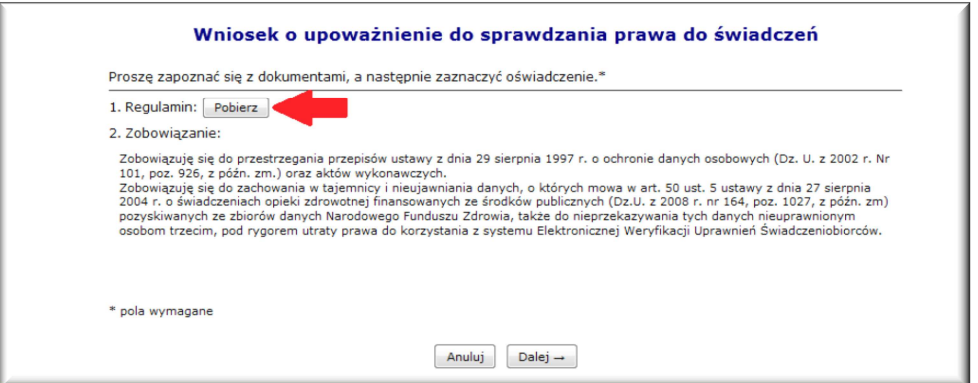

3. Po przejściu dalej zatwierdzamy dane przekazywane do wniosku

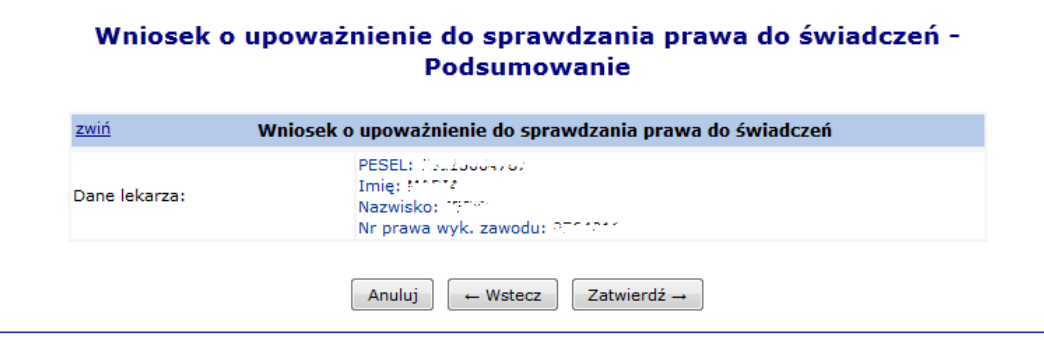

- 4. Dodany wniosek zostanie dodany do listy wniosków. Na tym etapie jego status będzie *przekazany*.
- 5. Po zweryfikowaniu wniosku oddział Funduszu przyjmuje wniosek i nadaje upoważnienie lekarza do korzystania z systemu eWUŚ. Lekarz jest o tym informowany za pomocą komunikatu, który jest przekazywany na skrzynkę SNRL oraz wniosek zmienia status na *przyjęty*.

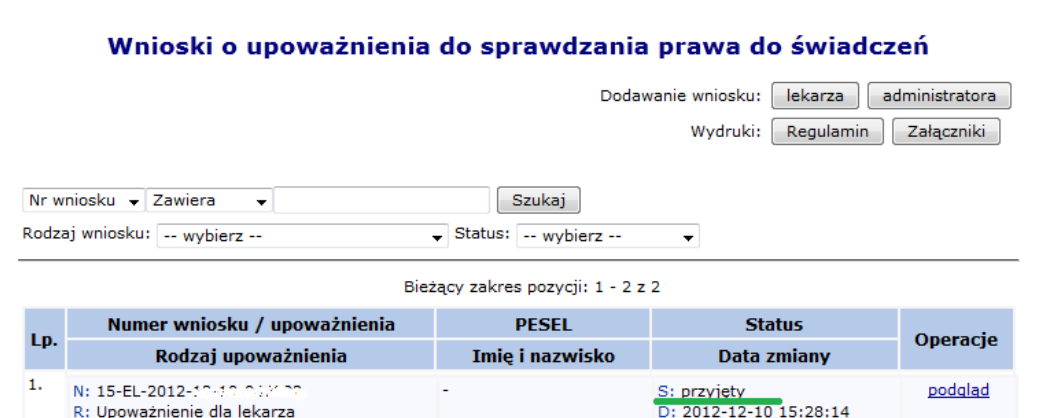

6. Gdy wniosek dla lekarza ma status przyjęty, lekarz upoważnia administratora lokalnego systemu eWUŚ i przygotowuje elektroniczny wniosek o uprawnienie dla **administratora lokalnego systemu eWUŚ**

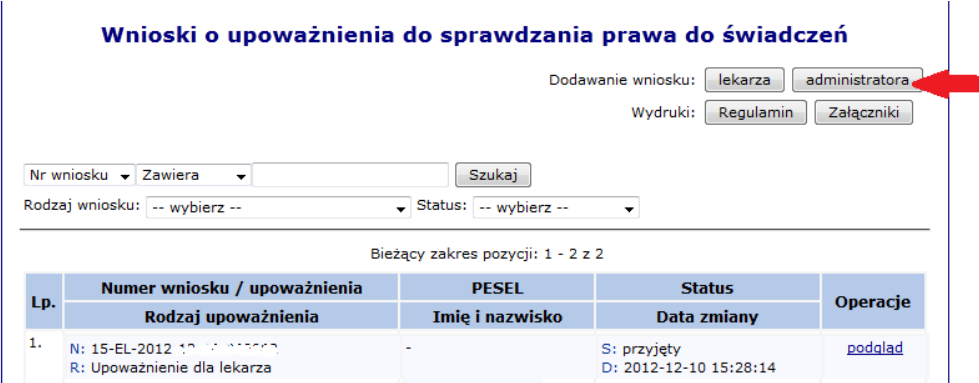

7. Przygotowując wniosek dla administratora wskazujemy osobę, która będzie pełniła tą rolę oraz operatora SNRL, którego login i hasło będzie używane do zalogowania do systemu eWUŚ.

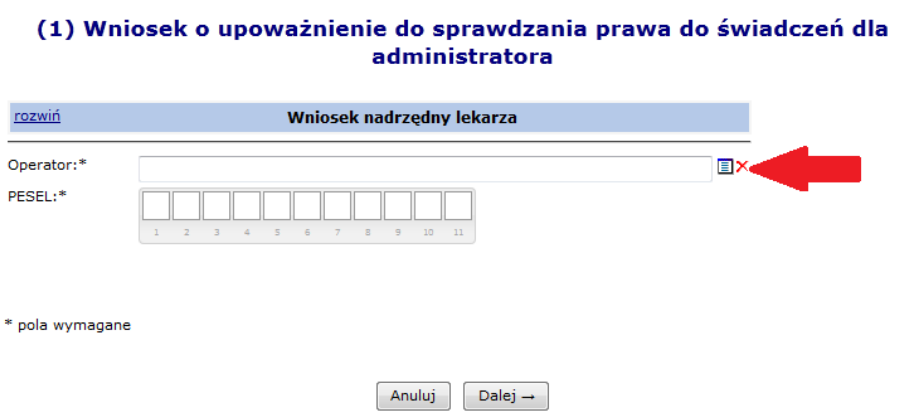

8. Jeśli wskazywany operator SNRL nie ma określonego imienia i nazwiska, lub nie ma uzupełnionych danych adresu email pojawia się komunikat Błąd: operator nie ma podanego imienia lub/i nazwiska lub brak adresu mail należy uzupełnić te dane korzystając z menu **Administrator/Operatorzy**. Dla wskazanego operatora korzystamy z polecenia edytuj

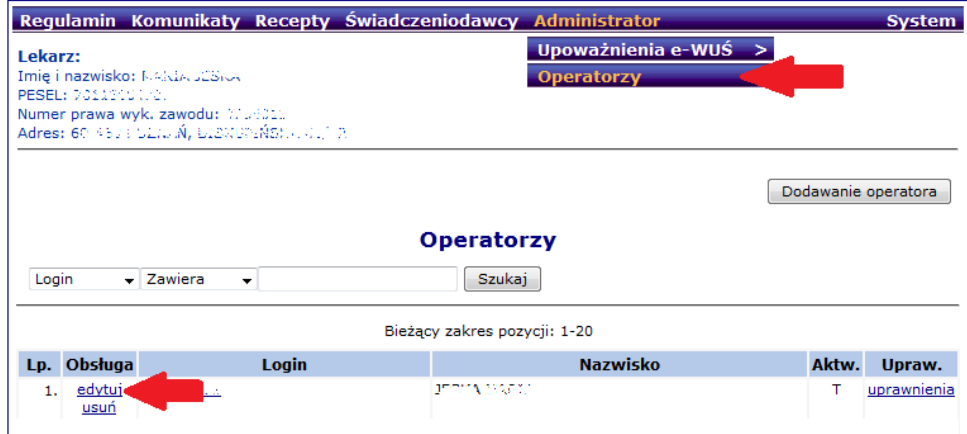

Po uzupełnieniu danych operatora można powrócić do ponownego dodawania wniosku dla administratora.

9. Wniosek dla administratora jest przekazywany do oddziału Funduszu tylko elektronicznie. Gdy wniosek zostanie przyjęty lekarz zostanie o tym poinformowany komunikatem przekazanym na konto SNRL oraz wniosek otrzyma status przyjęty. Jednocześnie operator administratora znajdzie się na liście upoważnionych operatorów eWUŚ w SNRL menu **Administrator/Upoważnienia eWUŚ->Upoważnienia** zakładka Upoważnieni operatorzy.

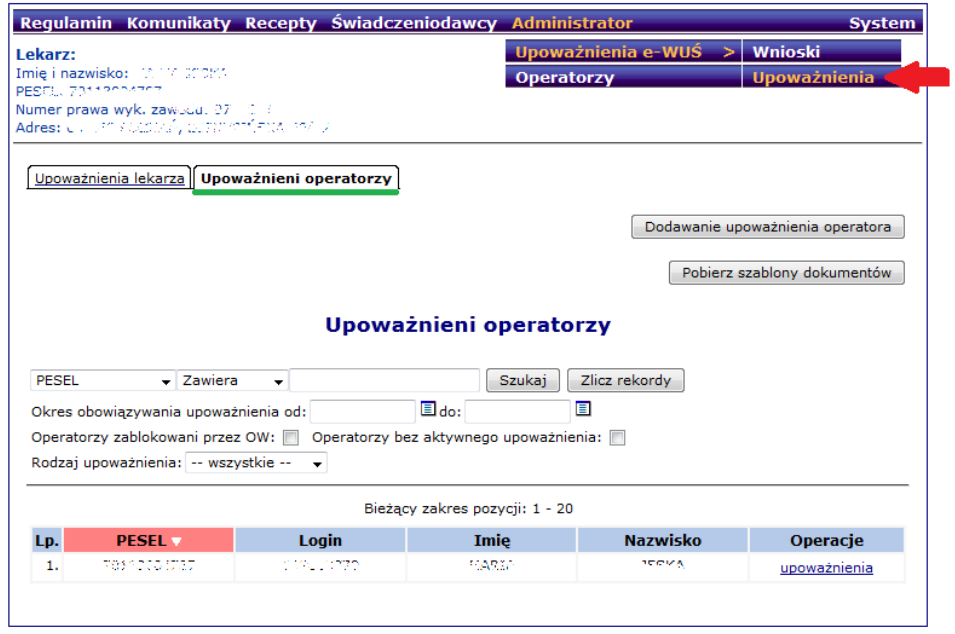

Administrator lokalny świadczeniodawcy ma uprawnienia do wykonywania czynności:

- potwierdzania prawa do świadczeń w systemie eWUŚ
- nadawania uprawnień potwierdzania prawa do świadczeń w systemie eWUŚ innym operatorom.

Zgodnie z 5 § regulaminu administrator musi podpisać Załącznik nr 1 Regulaminu, a lekarz musi upoważnić administratora do korzystania z systemu eWUŚ podpisując Załącznik nr 2 Regulaminu.

Jeżeli lekarz powierza obowiązek potwierdzania prawa do świadczeń opieki zdrowotnej osobie innej niż lokalny administrator systemu eWUŚ (np. rejestratorce), upoważnia tę osobę do przetwarzania danych osobowych zgromadzonych w systemie eWUŚ w zakresie niezbędnym do potwierdzania prawa do świadczeń opieki zdrowotnej, a lokalny administrator systemu eWUŚ nadaje jej uprawnienia w systemie eWUŚ do potwierdzania prawa do świadczeń opieki zdrowotnej w systemie eWUŚ

10. Aby nadać uprawnienia operatora eWUŚ należy zalogować do SZOI się jako operator, który został wskazany jako administrator eWUŚ i skorzystać z menu **Administrator/Upoważnienia e-WUŚ ->Upoważnienia** i przycisk **Dodawanie upoważnienia operatora**. Administrator eWUŚ wskazuje operatora oraz pesel upoważnionej osoby. Należy pamiętać, że operator SZOI musi mieć uzupełnione imię i nazwisko. W przeciwnym razie należy wykonać czynności opisane w punkcie 8.

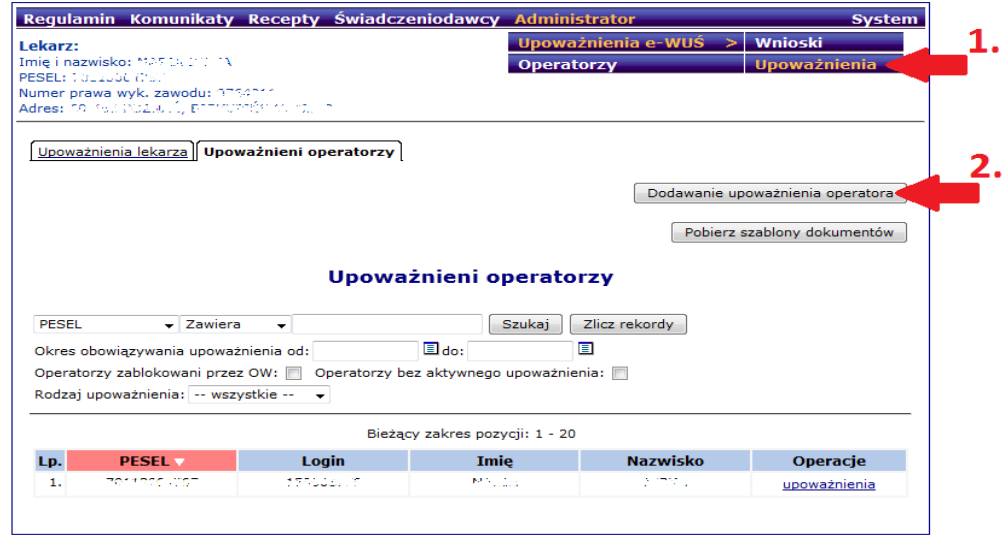

11. Jeśli świadczeniodawca upoważnia osobę, która dotychczas nie korzystała z SNRL i nie posiada danych do logowania należy najpierw utworzyć operatora SNRL. W tym celu należy skorzystać z menu **Administrator/Operatorzy** 

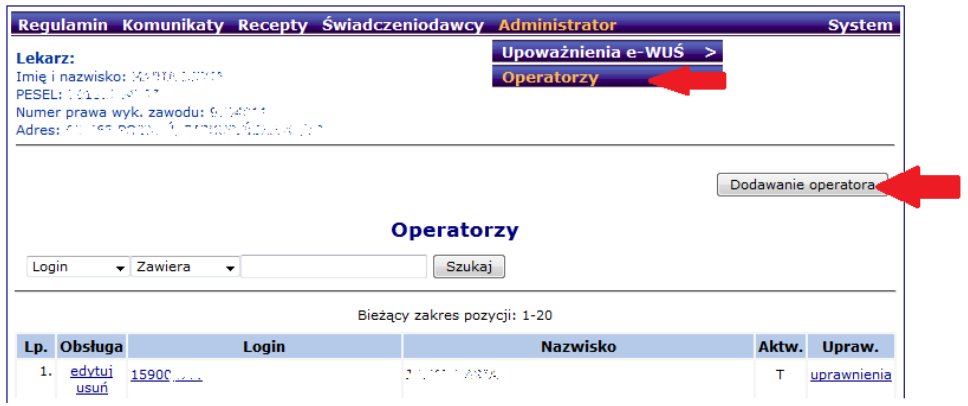

12. Dodając operatora konieczne jest wypełnienie wszystkich pól zaznaczonych \*. Nowododany operator nie ma dodanych żadnych uprawnień, aby to zmienić korzystamy z polecenia **uprawnienia.** 

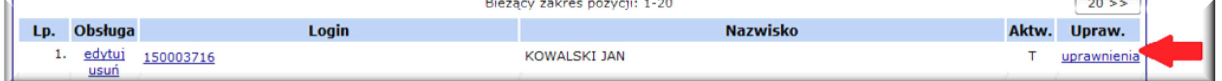

Nadanie uprawnienia pozwoli operatorowi pozwoli operatorowi pozwoli operatorowi pozwoli operatorowi na zalogowanie się do systemu SNRL i dostęp jednie do poleceń związanych ze zmianą hasła.

Nie nadanie żadnych uprawnień pozwoli na zalogowanie się jedynie w celu zmiany hasła, gdy system będzie tego wymagał. Każde inne zalogowanie będzie nie możliwe. Jednak jeśli zostanie nadane upoważnienie do eWUŚ operator zaloguje się do systemu eWUŚ.

13. Po dodaniu nowego operatora, konieczne jest, aby utworzony operator zalogował się do systemu SNRL w celu ustalenia swojego hasła, w przeciwnym wypadku podczas dodawania

upoważnienia dla operatora pojawi się komunikat błędu: **Operator – wybrany operator jeszcze nigdy nie zalogował się do systemu**

- 14. Po zmianie hasła administrator lokalny eWUŚ może wykonać czynności z punktu 10.
- 15. Logowanie przez administratora lokalnego/operatora eWUŚ do systemu eWUŚ może być wykonane przez przeglądarkę internetową lub poprzez usługę sieciową z aplikacji używanej do rozliczeń z oddziałem NFZ.

Link do okna logowania dostępny jest na stronie głównej WOW NFZ lub bezpośrednio pod adresem: https://ewus.nfz.gov.pl/ap-ewus/.